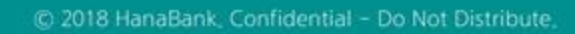

# B2B전자결제

판매기업>기업구매자금대출>환어음 추심조회/변경

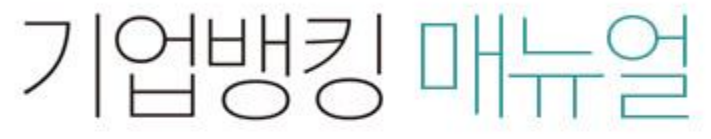

7 KEB 하나욘행

KEB Hanabank corporate Banking User Manual

## 환어음 추심조회/변경

Step 1. 환어음상태, 조회기간 설정 후 '조회' 버튼을 클릭합니다. Step 2. 환어음 추심상세조회, 거래내역, 영수증출력이 가능합니다.

#### 환어음 추심조회/변경

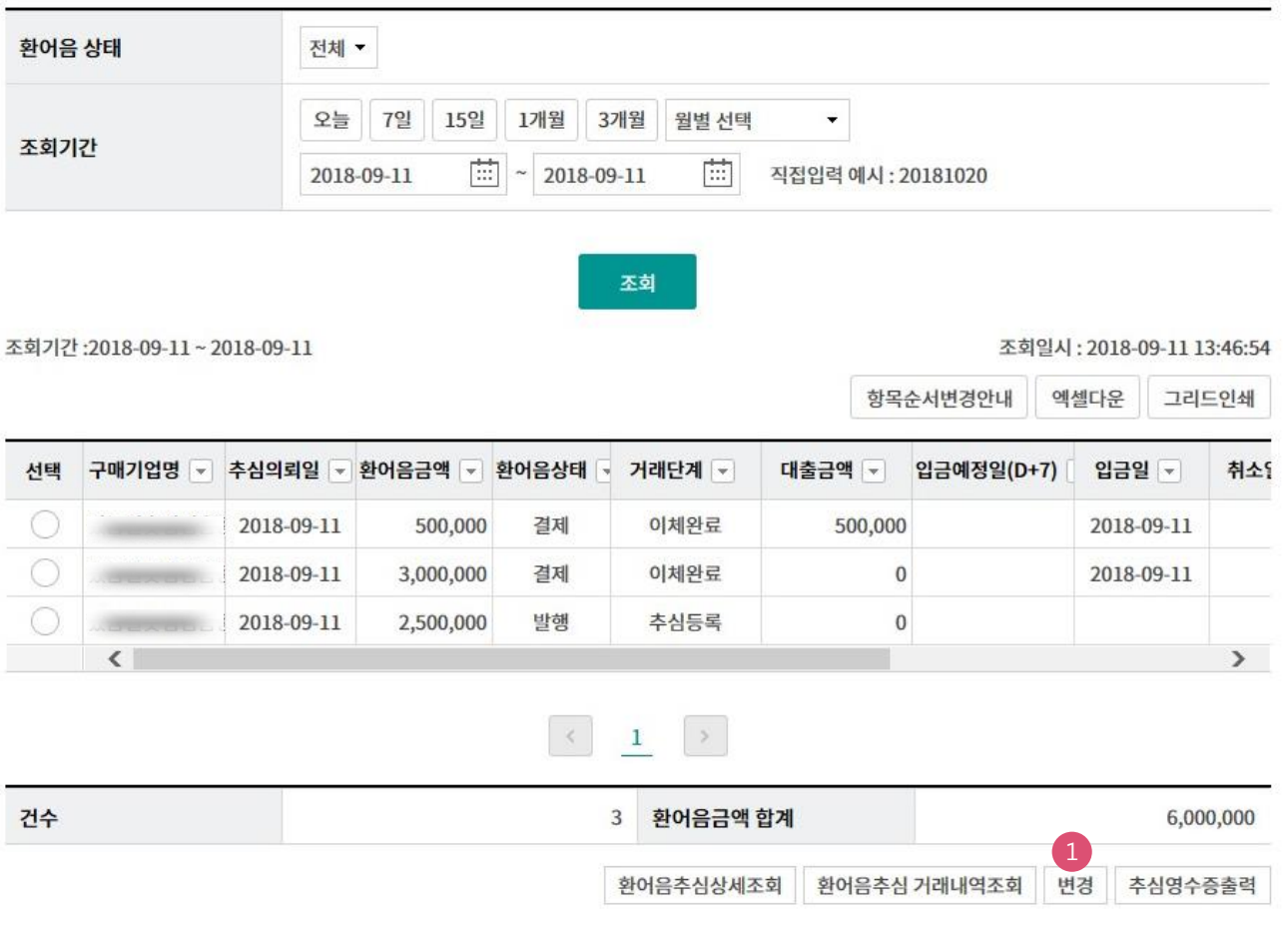

1. 항목 선택 후 변경 버튼을 클릭하면, 환어음 변경이 진행됩니다.

상세설명

### 환어음 추심조회/변경

Step 3. 변경정보 입력 후 '확인'버튼을 클릭합니다.

#### 환어음 추심조회/변경

#### 채권정보

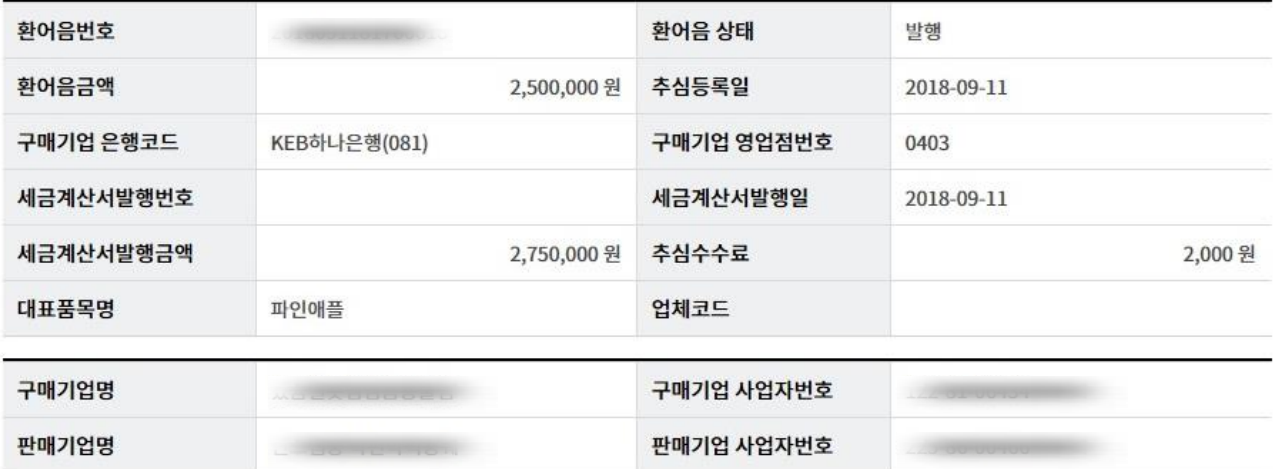

#### 변경정보 등록

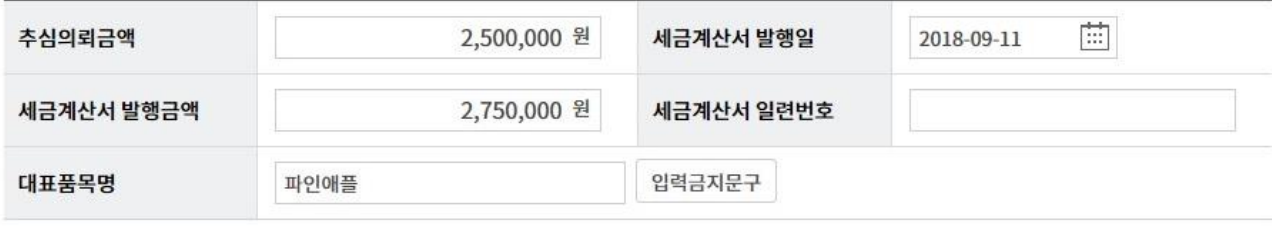

확인 취소

# THANK YOU